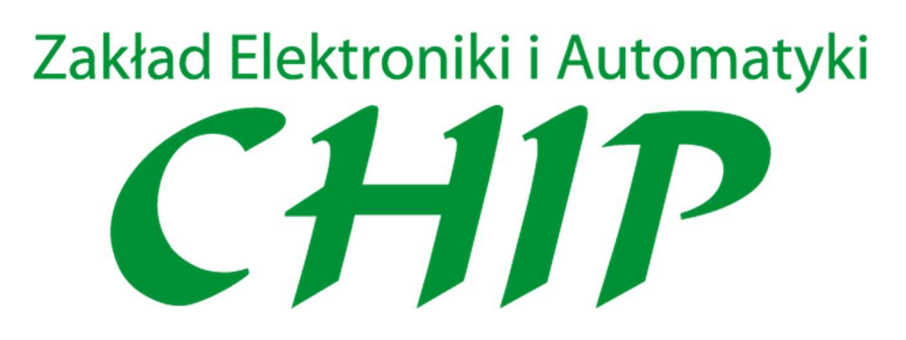

# Moduł 16 wyjść dyskretnych TM-15 LoRa

# Spis treści

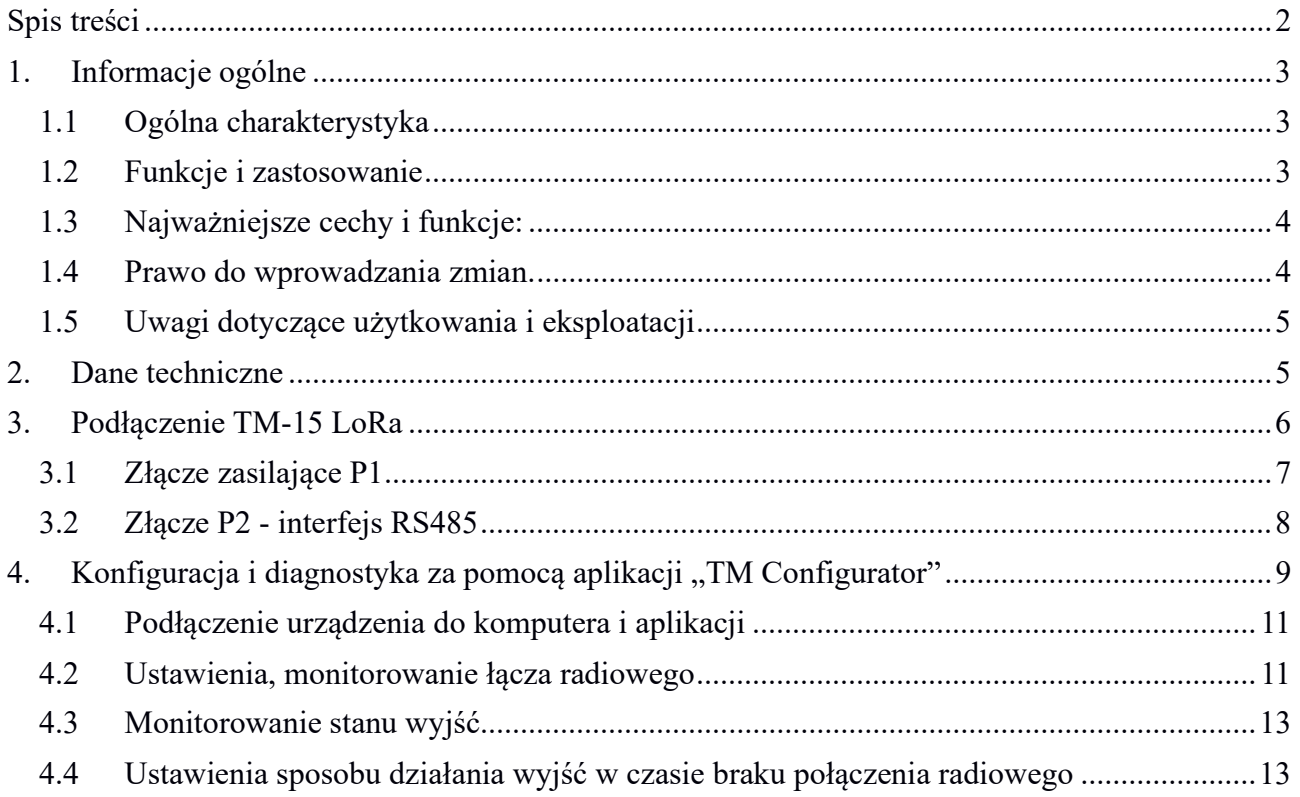

# 1. Informacje ogólne

## 1.1 Ogólna charakterystyka

Moduł wyjść dyskretnych TM-15 LoRa służy do zdalnego sterowania w systemach automatyki. Może współpracować z modułem TM-14 LoRa tworząc radiowe łącze sygnałowe umożliwiające odbiór sygnałów cyfrowych i zmiany stanu na odpowiadającym wyjściu. Może również współpracować z modułem dostępowym NC-01 LoRa tworząc rozbudowana sieć telemetryczną i sterującą.

Połączenie pomiędzy modułami realizowane jest z wykorzystaniem fal radowych w paśmie 433Mhz lub 868Mhz. Dzięki wykorzystaniu efektywnej modulacji transmisja cechuje się wysoką odpornością na zakłócenia oraz dużym zasięgiem przy niskiej mocy wyjściowej

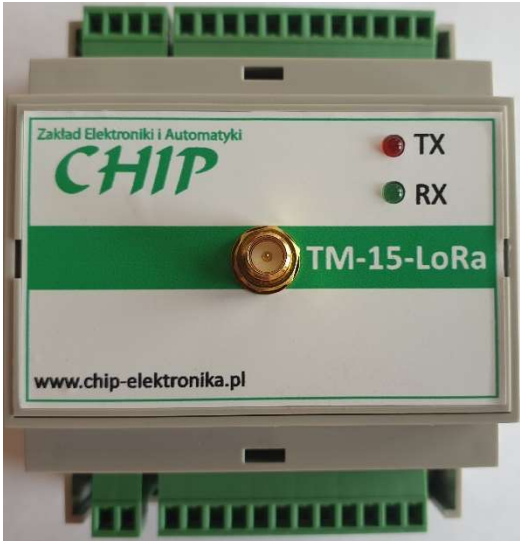

Fot. 1.1.1 Widok modułu TM-15 LoRa

## 1.2 Funkcje i zastosowanie

Funkcją urządzenia jest odbiór stanu wyjść sygnałów dyskretnych i załączenie lub wyłączenie wyjść. Moduł może współpracować z TM-14 LoRa lub NC-01 LoRa.

Stan wyjść można również zmieniać wykorzystując interfejs RS485 z protokołem Modbus RTU.

Moduł ten może być wykorzystany do utworzenia jednokierunkowego radiowego łącza sygnałowego z wykorzystaniem modułu TM-14 LoRa.

Innym przykładem wykorzystanie jest możliwość szybkiego zbudowania sieci monitorowania i sterowania procesu technologicznego z wykorzystaniem systemu SCADA i modułu NC-01 LoRa lub TM-14 LoRa. Jeden z tych modułów podłączony jest do komputera na którym jest uruchomiona SCADA z wykorzystaniem przejściówki RS485->USB. Moduły znajdują się w różnych miejscach hali i podłączone są do sygnałów analogowych i cyfrowych będą przesyłać dane do systemu SCADA. Informacja o stanach tych wejść lub wyjść jest przekazywana z lub do systemu SCADA. System SCADA rejestruje i prezentuje te dane w utworzonej aplikacji. W przypadku wyjść analogowych i cyfrowych może ustawiać je zgodnie z wbydowanym algorytmem lub ustawiać ręcznie.

Poprzez moduły NC-01 LoRa lub TM-14, TM-15 może być sterowany z sterownikiem PLC, sterownika BMS, który będzie mógł sterować wejściami modułu TM-15 LoRa.

Dzięki wykorzystaniu połączeń bezprzewodowych między urządzeniami upraszcza się montaż i obniżają się koszty takiej instalacji, zwłaszcza jeśli sygnały rozproszone są w różnych budynkach albo na większym obszarze.

Moduł TM-15 LoRa wykorzystuje modulację LoRa, która wyróżnia się dużą stabilnością komunikacji, odpornością na zakłócenia oraz dużą czułością efektywnie zwiększającą zasięg. Rozwiązanie TM-15 umożliwia transmisję sygnału z maksymalną częstotliwością do 10 razy na sekundę i na odległość do 5 km. Parametry pracy ustawiane są z użyciem aplikacji na komputer PC.

Wykorzystanie technologii radiowej do przekazywania sygnałów pozwala na znaczne obniżenie kosztów wykonania połączenia między punktami w których są zbierane i przetwarzane sygnały cyfrowe i analogowe. Kolejną zaletą bezprzewodowego połączenia jest możliwość szybkiego dołączenia kolejnych punktów do istniejącego systemu sterującego lub monitorującego a także możliwość tworzenia mobilnych punktów pomiarowych dla celów diagnostycznych.

Obszary zastosowań:

- Monitorowanie maszyn i urządzeń.
- Monitorowanie obiektów i procesów technologicznych
- Zdalne sterowanie urządzeniami
- Systemy telemetryczne
- Szybka diagnostyka

## 1.3 Najważniejsze cechy i funkcje:

- 1. 16 wyjść cyfrowych.
- 2. Częstotliwość pracy od 433.05 do 434.79 podzielona na kanały.
- 3. Interfejs RS485 z protokołem Modbus RTU służący do diagnostyki, konfiguracji.
- 4. Możliwość konfigurowania okresu transmisji pomiędzy urządzeniami od 0.1s do 5s. Zmiana okresu transmisji wpływa na czułość, poziom odporności na zakłócenia i ma wpływ na zasięg.
- 5. Możliwość zmiany mocy wyjściowej w zakresie od -4 do 10 dBm.
- 6. Sygnalizacja przebiegu transmisji diodami LED dla stanu TX i RX
- 7. Unikatowa funkcja pomiaru sygnału RSSI dla każdego połączenia.
- 8. Parametry konfiguracyjne są pamiętane w pamięci nieulotnej .
- 9. Podłączenie anteny przy pomocy popularnego złącza typu SMA
- 10. Montaż na szynie DIN 35
- 11. Niewielkie gabaryty.
- 12. Rozłączne złącza z zaciskami śrubowymi umożliwiające szybki montaż.
- 13. Szeroki zakres napięcia zasilającego od 12 do 30V DC.
- 14. Mały pobór mocy Max 2.5W (24VDC).
- 15. Aplikacja umożliwiająca konfigurowanie i monitorowanie pracy łącza.
- 16. Funkcje diagnostyczne w tym mierniki sygnału pozwalające na właściwy dobór kanału, okresu transmisji i mocy aby uzyskać optymalne warunki połączenia.

## 1.4 Prawo do wprowadzania zmian.

W związku z rozwojem produktu oraz możliwością indywidualnego implementowania funkcjonalności na potrzeby tworzonych przez naszych klientów aplikacji, niektóre funkcje i parametry mogą się różnić od tych standardowych. Dlatego ważne jest aby korzystać z instrukcji w wersji przypisanej do dostarczonych urządzeń. Wersja instrukcji znajduje się w stopce tego dokumentu.

# 1.5 Uwagi dotyczące użytkowania i eksploatacji

Warunkiem bezpiecznej i zgodnej z przeznaczeniem obsługi jest dokładne zapoznanie się z treścią tej instrukcji i przestrzeganie uwag i zaleceń, a w szczególności:

nie ingerowania w obwody i układy urządzenia

- przestrzegać dopuszczalnych napięć zasilających i wyjściowych
- nie przekraczać dopuszczalny wartości obciążenia
- dla obciążeń indukcyjnych stosować dodatkowe element tłumiące

 w przypadku niewłaściwej pracy, diagnostykę i serwis wykonywać przez upoważnione przez producenta firmy lub osoby

 rozłączenie lub wkładanie wtyków dokonywać przy odłączonym zasilaniu. Dotyczy to również anteny.

- antenę umieszczać z dala od źródeł zakłóceń i emisji fal elektromagnetycznych
- antena nie powinna być umieszczana w pobliżu instalacji odgromowych
- stosować antenę o współczynniku SWR mniejszym niż 1.5
- zaleca się aby moduł instalować w szafach metalowych
- nie używać maksymalnej mocy wyjściowej jeśli to nie jest konieczne
- w miarę możliwości stosować najdłuższy możliwy okres transmisji

 jeśli w pobliżu wykorzystywane są różne rozwiązania oparte na urządzeniach NC-XX lub TM-XX to należy dla tych urządzeń zachować odpowiednią separację. Minimalna zalecana separacja to 1 kanał. Oznacza to, że jeśli jedno urządzenie ma ustawiony kanał 1 to inne powinno być ustawione na 3 lub wyższy. Jeśli korzystamy z wielu urządzeń serii TM i większa separacja niż 1 kanałowa jest niemożliwa, to w takiej sytuacji należy również staranniej dobierać moc nadajnika, tak oby ograniczyć wzajemne oddziaływanie urządzeń.

## 2. Dane techniczne

Tabela 2.1

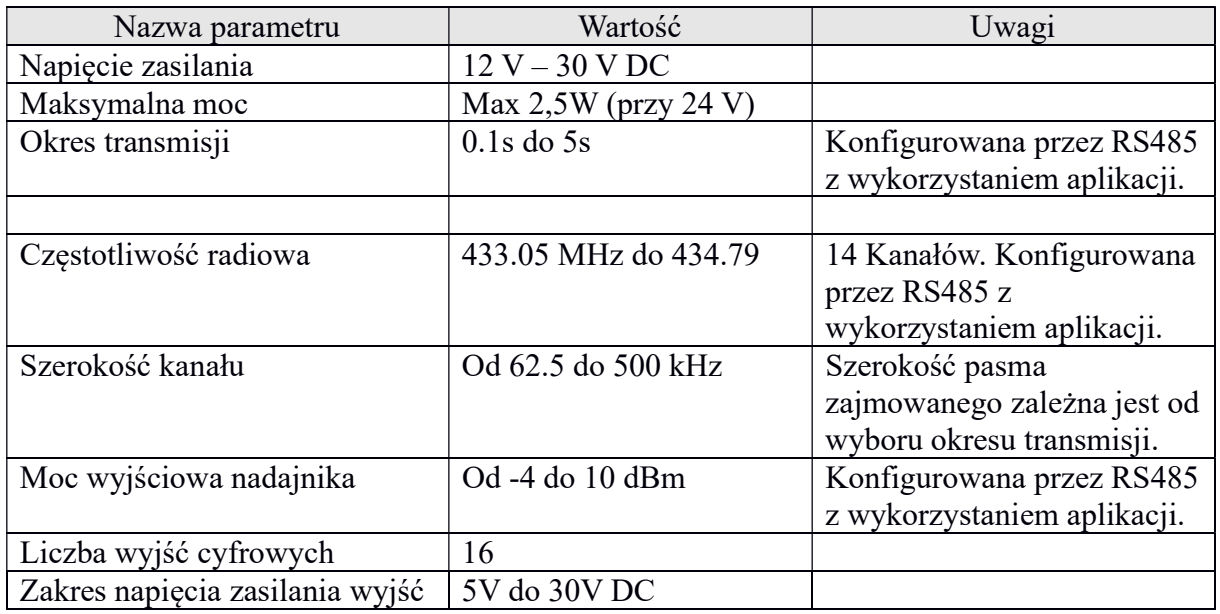

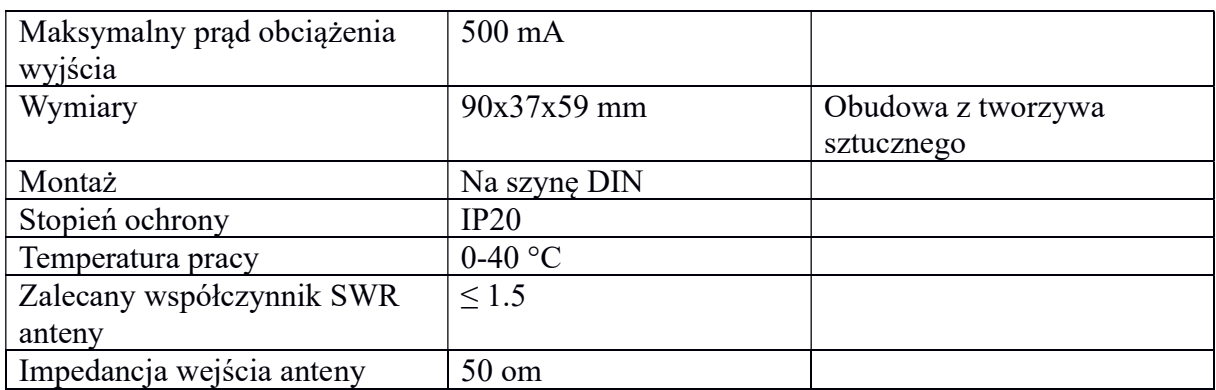

## 3. Podłączenie TM-15 LoRa

Moduł TM-14-LoRa został wyposażony w rozłączne złącza z zaciskami śrubowymi dzięki czemu montaż jest wygodny i szybki, a w razie potrzeby można szybko odłączyć poszczególne grupy sygnałów.

Moduł wyposażony jest w 4 złącza które grupują sygnały i połączenia zgodnie z realizowaną funkcją. Na środkowej części panelu znajduje się gniazdo antenowe do którego można bezpośrednio podłączyć antenę lub poprzez kabel. Należy Pamiętać aby stosować anteny dostrojone do pasma 433 MHz oraz jak najlepszym współczynniku SWR. Anteny dostarczane wraz z urządzeniem są sprawdzane pod kątem współczynnika SWR, który nie przekracza 1.5.. W przypadku anten z kablem, mocowanych magnetycznie, powierzchnia metalowa do której jest zamocowana nie powinna być mniejsza niż 10x10 cm.

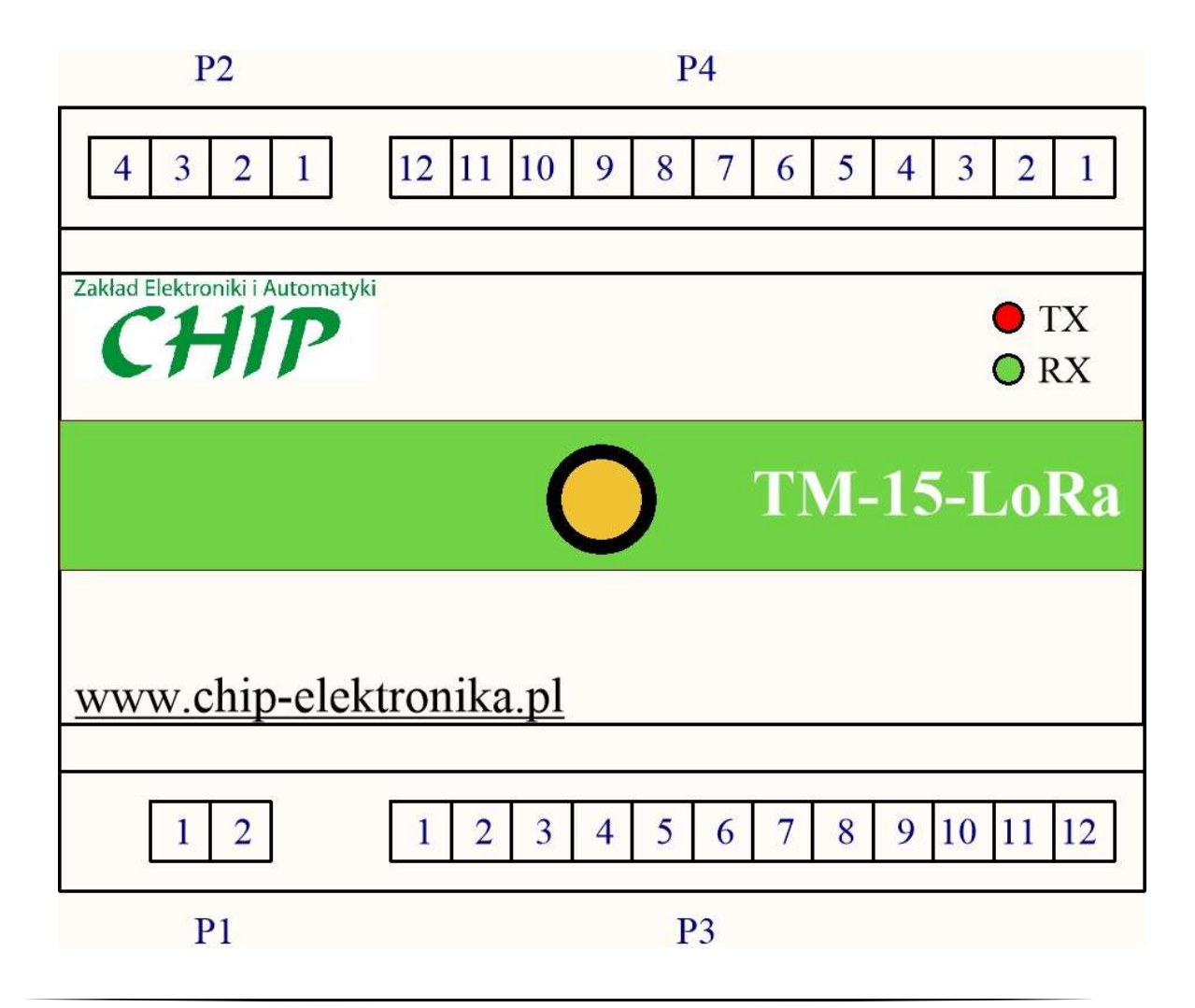

#### Rys. 3.1 Widok modułu TM-15 z oznaczonymi złączami Funkcje złącz:

- P1 Złącze zasilania
- P2 Złącze komunikacji RS485
- P3 Złącze wyjść 1-8
- P4 Złącze wyjść 9-16

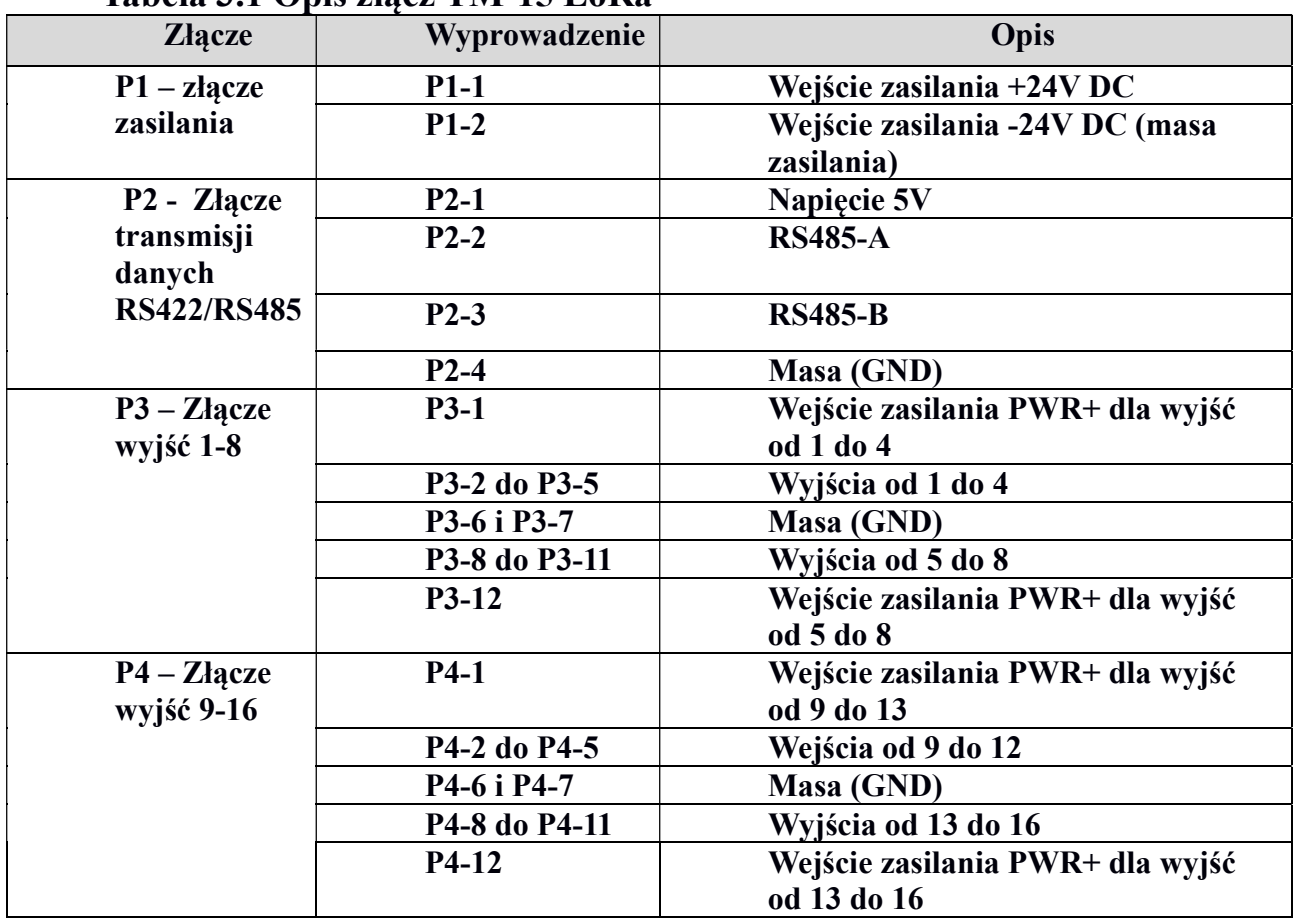

#### Tabela 3.1 Opis złącz TM-15 LoRa

## 3.1 Złącze zasilające P1

Służy do podłączenia zasilania modułu. Napięcie zasilające może wynosić od 12 do 30V DC. Moduł posiada wewnętrzne zabezpieczenie przed odwrotnym podłączeniem. Prawidłowe podłączenie zasilania sygnalizowane jest zaświeceniem diody LED w barwie żółtej umieszczonej z prawej strony złącza P1 i widocznej na zdjęciu poniżej.

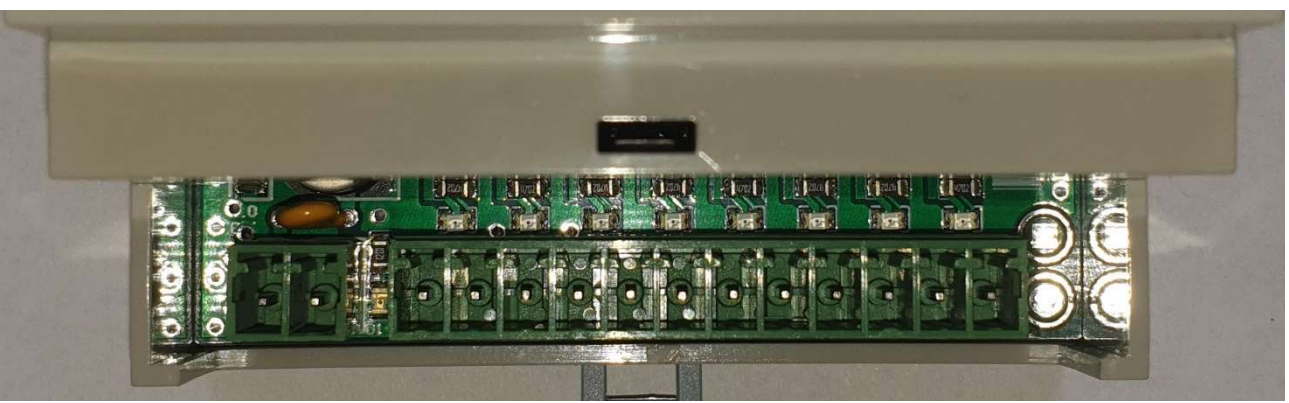

Fot 3.1.1 Widok złącza po zdjęciu osłony

## 3.2 Złącze P2 - interfejs RS485

Umożliwia podłączenie do komputer PC i konfigurowania parametrów pracy modułu. Może być też użyty do komunikacji z innymi urządzeniami takimi jak sterowniki PLC, regulatory, systemy SCADA itp.

Aby móc podłączyć komputer PC z modułem należy zastosować odpowiedni konwerter USB-> RS485. Konwerter taki można kupić w naszym sklepie na stronie https://sklep.chipelektronika.pl/produkt/konwerter-usb-na-rs485/. http://www.chip-elektronika.pl/Aplikacja jest dostępna na naszej stronie opisującej TM LoRa Configurator pod adresem: www.chip-elektronika.pl/aplikacje/TM-Configurator/201 Pobrane pliki należy skopiować do wybranego katalogu i uruchomić aplikację. Domyślne ustawienia łącza komunikacji w module TM-14 LoRa: Prędkość transmisji: 115200 b/s. Liczba bitów danych: 8 Bit stopu: 1 Kontrola parzystości: brak Adres urządzenia: 2

Jeśli moduł TM-15 LoRa podłączony jest do sieci opartej na RS485 i jest urządzeniem końcowym to zaleca się stosowanie terminatora w formie rezystora podłączonego równolegle do linii. TM-15 LoRa ma wbudowany wewnętrzny terminator, który jest normalnie nie podłączony. Podłączenie terminatora realizowane jest poprzez zamontowanie zworek na kołkach znajdujących się za złączem P2. W przypadku krótkich połączeń np. z komputerem PC poprzez konwerter USB-RS485 nie ma konieczności podłączania terminatora.

Na Fot.3.2.1 Pokazano jak należy zamontować zworki przyłączające terminator do linii. W tym celu należy odłączyć wtyki złącza i pesetą umieścić zworki na kołkach.

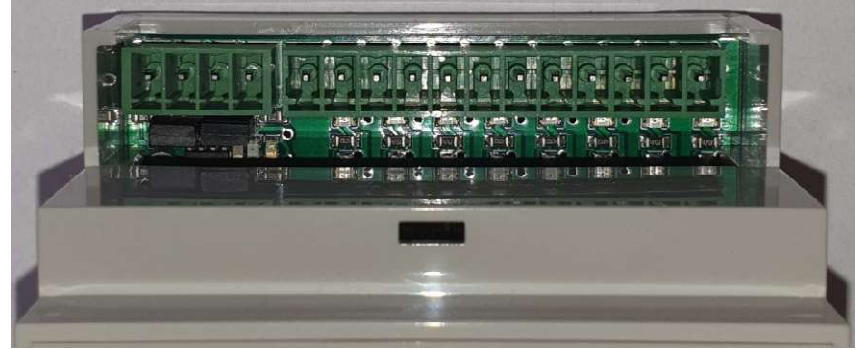

Fot.3.2.1 Widok zamontowanych zworek terminatora

Powyżej złącza P2 znajduje się dioda LED czerwona i dioda LED zielona sygnalizująca pracę łącza.

Jeśli urządzenie poprawnie komunikuje się przez interfejs RS485 to obie diody powinny migać.

Na poniższych fotografiach pokazano konwerter USB-RS485, który można wykorzystać do podłączenie z komputerem PC.

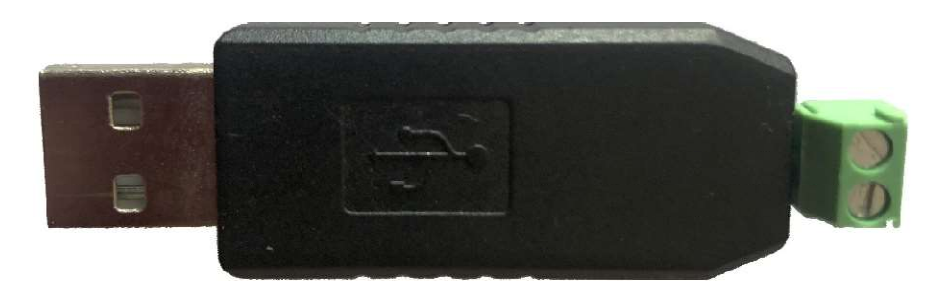

Fot. 3.2.4 Konwerter USB->RS485 widok od strony zacisków

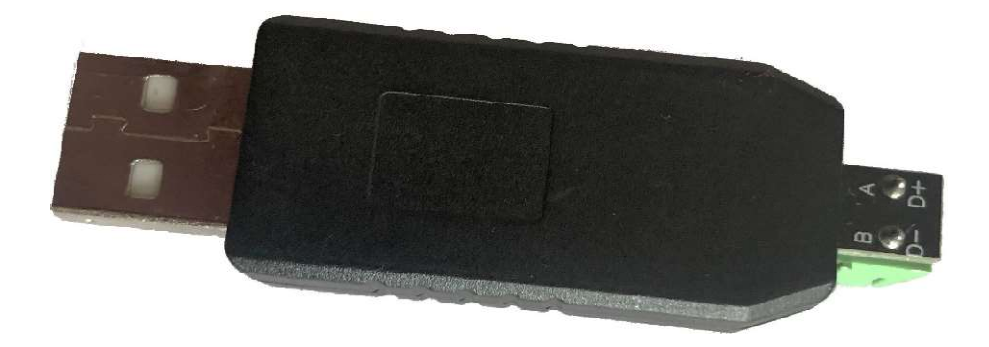

Fot. 3.2.5 Konwerter USB->RS485 widok od strony opisu

Przejściówkę taką łączymy z urządzeniem przy pomocy przewodu, łącząc sygnał A z A i B z B.

## 3.3 Złącza wejść P3 i P4

Złącza P3 i P4 służą do podłączenia sygnałów wejściowych. Wejścia są izolowane od pozostałej części urządzenia. Wejścia są zgrupowane po 4 sygnały posiadające wspólny zacisk będącym biegunem ujemnym dla napięć wejściowych.

Takie podłączenie zapewnia izolację nie tylko pomiędzy wejściami główną elektroniką urządzenia, ale również pomiędzy grupami sygnałów

Daje to możliwość podłączenia sygnałów pochodzących z różnych urządzeń, które nie muszą mieć połączonych galwanicznie potencjałów ujemnych.

Cecha ta również pozwala na monitorowanie sygnałów, które mają inny potencjał odniesienia niż tzw. "masa".

Stan każdego wejścia jest sygnalizowany diodą LED znajdującą się nad złączem Fot.3.2.1, która świeci w przypadku gdy wejście jest aktywne.

Sygnalizowanie stanu wejścia jest niezależne od zasilania urządzenia i jest aktywne gdy pojawi się sygnał na wejściu.

## 4. Konfiguracja i diagnostyka za pomoca aplikacji "TM Configurator"

Do zmiany parametrów i monitorowania pracy urządzenia służy aplikacja "TM LoRa Configurator".

Jest to bardzo przydatne narzędzie umożliwiające optymalny dobór parametrów i konfigurację sieci.

Umożliwia również monitorowanie pracy modułów zdalnych wejść/wyjść połączonych z modułem TM-15 LoRa.

Aplikacja łączy się z modułem z wykorzystaniem przejściówki USB->RS485.

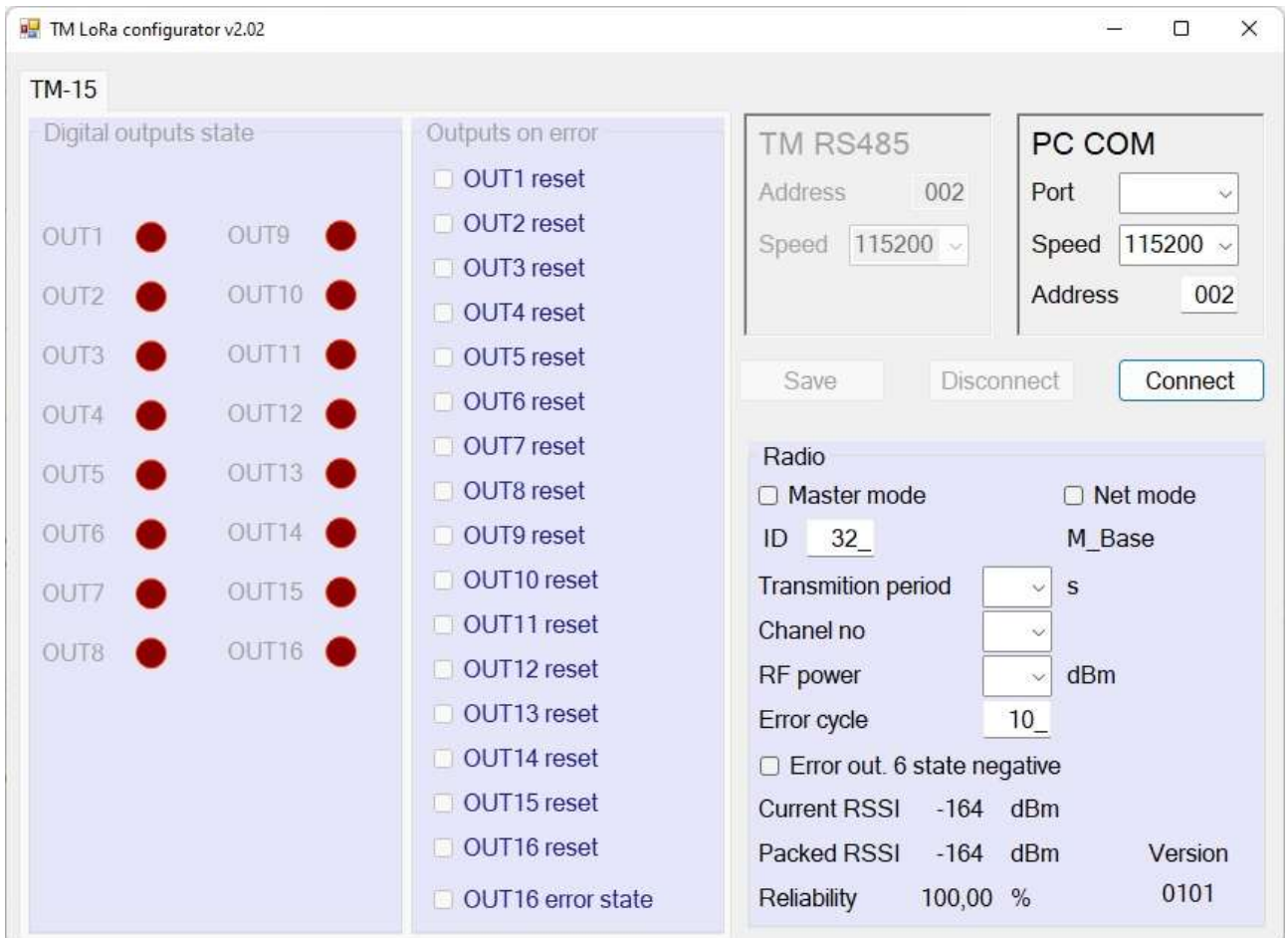

Rys. 4.1 Ekran aplikacji dla modułu TM-15 LoRa

Na rys. 4.1 pokazano widok ekranu aplikacji na którym można wyróżnić 5 obszarów:

- 1. Obszar konfigurowania i połączenia pomiędzy aplikacją a urządzeniem oznaczony jako "PC COM"
- 2. Obszar modyfikowania parametrów komunikacji dla TM-15. Oznaczony jest jako "TM RS485". Ta funkcja nie jest obecnie zaimplementowana.
- 3. Obszar ustawień "Radio" w którym można zmienić okres transmisji oraz monitorować pracę radia.
- 4. Z lewej strony znajduje się obszar "Digital outpyts state" na którym umieszone są kontrolki obrazujące stan poszczególnych wyjść.
- 5. Obszar "Outputs on error" ustawienia związane ze sposobem działania wejść w przypadku braku połączenia radiowego

## 4.1 Podłączenie urządzenia do komputera i aplikacji

Do połączenia komputera z urządzeniem TM-15 LoRa potrzebna jest przejściówka  $USB \rightarrow RS485$ .

- Po podłączeniu przejściówki należy sprawdzić czy systemie poprawnie została zainstalowana przejściówka i jaki jest numer portu COM przez nią reprezentowany.
- Następnie należy podłączyć urządzenie do źródła zasilania poprzez złącze P1.
- Po uruchomieniu aplikacji i rozwinięciu pola Port w obszarze połączenia powinniśmy mieć dostępny port COM dla podłączonej przejściówki. Należy go wybrać.
- Po kliknięciu na przycisk "Connect" jeśli połączenie zostanie zrealizowane to przycisk "Connect" będzie niedostępny a przycisk "Disconnect" będzie dostępny. Po uzyskaniu połączenia z urządzeniem zostaną odczytane bieżące parametry oraz lista podłączonych urządzeń. Dane te są cyklicznie aktualizowane przez aplikację.
- Przycisk "Disconnect" służy do rozłączenia połączenia pomiędzy komputerem
- a urządzeniem.
- Przycisk "Save" służy do zapisu zmian wprowadzonych do ustawień urządzenia.
- Przycisk ten aktywuje się automatycznie w sytuacji gdy jakakolwiek zmiana zostanie wykonana.

## 4.2 Ustawienia, monitorowanie łącza radiowego

Obszar oznaczony jako "Radio" zwiera elementy służące do zmiany ustawień części radiowej łącza.

Obszar ten zawiera wiele elementów konfiguracji łącza radiowego dostępnych dla modułów serii NC i TM.

Pole Master mode – dla modułu TM-15 LoRa pole to jest nie aktywne.

Pole Net mode – Jeśli to pole jest oznaczone to wskazuje, że moduł będzie współpracowało z modułem NC-01 LoRa, jeśli nieaktywne to z modułem TM-14 LoRa jak urządzenie SLAVE.

Poniżej tego pola znajduje się informacja jaki typ modułu radiowego został użyty i w jakim pasmie pracuje.

Pole ID – w tym polu wpisujemy adres modułu. Adres ten jest liczbą z zakresu 1-254. Liczba ta powinna być unikalna dla urządzenia. W przypadku tworzenia łącza radiowego z modułem TM-14 pole to powinno mieć ten sam adres.

Pole Transmiton period – służy do wyboru okresu transmisji pomiędzy modułami. Okres transmisji wpływa z jednej strony na częstotliwość próbkowania i odświeżania danych poszczególnych sygnałów ale również wpływa na czułość pracy odbiornika i odporność na zakłócenia. Im krótszy jest okres odświeżania tym mniejsza jest czułość i mniejsza odporność na zakłócenia.

Jeśli chcemy aby łącze miało duży zasięg albo pracuje w trudnych warunkach propagacji to okres powinien być jak najdłuższy.

Jeśli jednak chcemy aby sygnały szybko były przesyłane pomiędzy urządzeniami to powinniśmy wybrać jak najkrótszy okres. W takim przypadku musimy liczyć się z krótszym zasięgiem. Wartość okresu transmisji może być ustawiona w zakresie od 0.1 do 5s. Na wszystkich urządzeniach musi być ustawiony taki sam okres transmisji w przeciwnym razie łącze nie będzie działało.

Pole Canal no. - określa kanał częstotliwości, na której TM-15 LoRa będzie nasłuchiwać i odbierać dane. Pozwala to na pracę wielu łączy radiowych w bezpośrednim zasięgu. Urządzenia znajdujące się w niedużej odległości od siebie nie mogą mieć ustawionych tych samych kanałów, zaleca się odstęp co najmniej jednego kanału dla takich konfiguracji tj. ustawienie wartości parametru w jednym łączu na 1, a w drugim na 3. Pozwala to uniknąć wzajemnego oddziaływania urządzeń na siebie.

Wybór kanału powinien też być poprzedzony analizą tła radiowego w danym kanale. Do tego służy wyświetlana wartość Current RSSI. Wartość tego parametru pozwala na ocenę czy w danym kanale działają inne urządzenia, które mogą wzajemnie się zakłócać z łączem radiowym. Więcej szczegółów na temat tego parametru opisanych zostanie dalej. Aby łącze działało poprawnie na obu urządzeniach musi być ustawiony ten sam kanał.

Pole RF power – służy do wyboru mocy nadawania. Moc nadawania powinna zostać dobrana tak, by zapewniać stabilną komunikację między modułami. Zbyt duża moc w przypadku bliskości innych urządzeń pracujących w tym samym kanale lub sąsiednim kanale może powodować zakłócenie ich pracy. Możemy wybrać moc w zakresie od -4 do 10 dBm. Do ustawienia optymalnej mocy może być wykorzystana wartość Pocked RSSI pokazująca jaka była średnia wartość sygnału podczas odbierania pakietu danych. Do poprawnej pracy wystarczy jak będzie mieścić się w przedziale od -80 do -110 dBm.

Pole Packed RSSI – wyświetla średni poziom sygnału radiowego na wejściu odbiornika podczas odbioru pakietu danych. Jest to bardzo przydatna funkcjonalność pozwalająca ocenić jakość transmisji a tym samym umiejętnie dobierać moc wyjściową i położenie anten. Dla dobrego i pewnego działania wartość ta nie powinna być niższa niż -110 dBm. Przy trudnych warunkach propagacji oraz przy dużych odległościach wartość ta może osiągać niższe wartości i zapewnić poprawną transmisję.

Nastawa okresu transmisji ma wpływ na czułość a tym samym na zasięg łącza radiowego. Im dłuższy okres tym większa czułość i większy zasięg.

Wartość tego sygnału jest również widoczna dla każdego urządzenia w kolumnie RSSI na liście urządzeń. Pole w kolumnie RSSI dla danego urządzenia jeśli ma kolor zielony to świadczy to o połączeniu z urządzeniem.

Pole Current RSSI – Jest to pole wskazujące na aktualną wartość sygnału na wejściu anteny. Przy wyłączonych wszystkich modułach zdalnych obserwacja tej wartości pozwala na dokonanie oceny czy w wybranych kanałach komunikacji z modułami zdalnymi nie pojawiają się inne transmisje radiowe od innych urządzeń mogących interferować z TM-15 LoRa.

Dobrze jest taką analizę wykonać dla każdego podłączonego urządzenia osobno, w miejscu gdzie będzie zainstalowane.

W dolnym prawym rogu pod etykietą "Vertion" wyświetlana jest informacja o wersji oprogramowania w module TM-15 LoRa.

Pole Error cycle – Jeśli w obszarze "Outputs on error" kontrolka "OUT16 error state" jest zaznaczona to parametr ten ustawia liczbę okresów braku transmisji powodującej zmianę sygnału na wyjściu 16 w stan aktywny. W przypadku odzyskania połączenia sygnał ten przechodzi w stan nieaktywny. Czas reakcji wynika z iloczynu Error cycle \* Transmit period.

Przykładowy diagram działania wyjścia 16 pokazany został na rys. 4.2.1. W przykładzie tym nastawa Error cycle = 5.

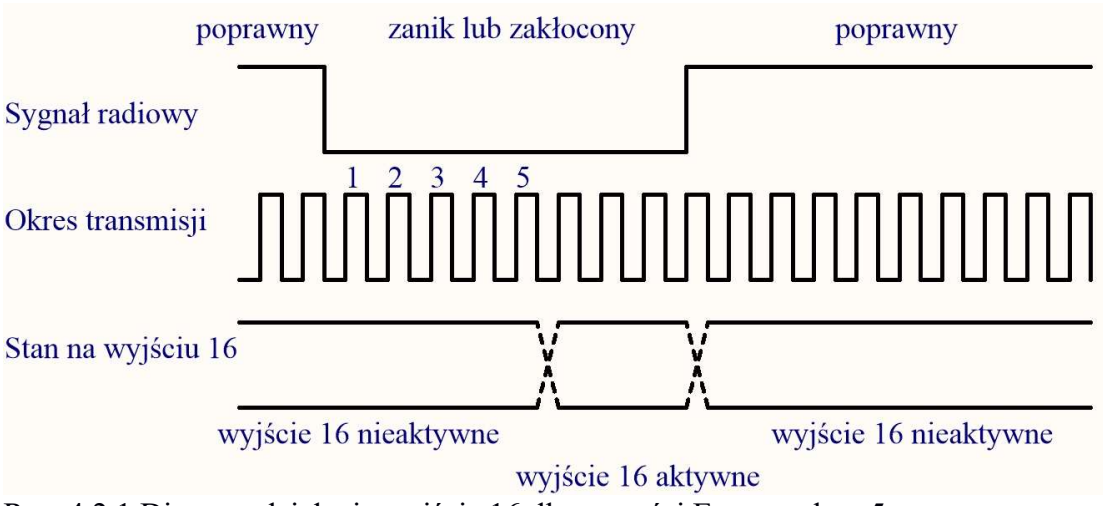

Rys. 4.2.1 Diagram działania wyjścia 16 dla wartości Error cycle = 5

Poziom sygnału wyjścia 6 dla stanu aktywnego i nieaktywnego określa następny parametr.

Pole Error out. 16 state negative – Parametr ten określa poziom sygnału na wyjściu 16 w przypadku poprawnej transmisji i wykrycia błędu. Jeśli pole wyboru jest niezaznaczone to Sygnał wysoki na wyjściu sygnalizuje błąd transmisji. Jeśli to pole jest zaznaczone to sygnał wysoki oznacza poprawną transmisję. Zalecane jest aby pole wyboru było niezaznaczone

## 4.3 Monitorowanie stanu wyjść

Po lewej stronie aplikacji w obszarze "Digital outputs state" znajdują się czerwone kontroli obrazujące stan poszczególnych wyjść.

Jeśli wyjście jest nieaktywne przybiera ciemnoczerwony kolor, a gdy jest aktywne jasnoczerwony kolor.

## 4.4 Ustawienia sposobu działania wyjść w przypadku braku połączenia radiowego

W obszarze "Outputs on error" można ustawić sposób działania wyjścia w sytuacji braku połączenia radiowego. Jeżeli przy danym wyjściu jest oznaczone pole to wyjście przy braku transmisji będzie ustawione w stan nieaktywny. Brak oznaczenia spowoduje podtrzymanie stanu wyjścia z ostatniego poprawnego połączenia. Dla wyjść 14, 15, 16 nie ma możliwości ustawienia tej właściwości. Wyjścia te w przypadku braku transmisji zawsze są ustawiane w stan nie aktywny.

W dolnej części tego obszaru znajduje się kontrolka "OUT16 error state" jeżeli będzie to pole jest oznaczone to wyjście 16 będzie miało funkcję sygnalizowania stanu połączenia. Domyślnie jeśli stan jest aktywny to aktywne jest połączenie.

Sposób działania wyjścia można zmienić ustawieniem kontrolki